## ANDROID III. 4. týden, KIV/MKZ 2016 L. Pešička

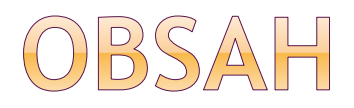

- case study: Kvíz
- notifikace
- UI: webový prohlížeč
- ukládání dat
- **⊙**grafika

# CASE STUDY - APLIKACE KVÍZ

- ukázka jednoduché aplikace
- prvky, co jsme již probrali
- semestrální práce daleko komplexnější

URL: http://mobil.idnes.cz/naucime-vas-programovat-aplikace-pro-android[zaciname-prave-dnes-phe-/aplikace.aspx?c=A120410\\_125436\\_aplikace\\_ham](http://mobil.idnes.cz/naucime-vas-programovat-aplikace-pro-android-zaciname-prave-dnes-phe-/aplikace.aspx?c=A120410_125436_aplikace_ham)

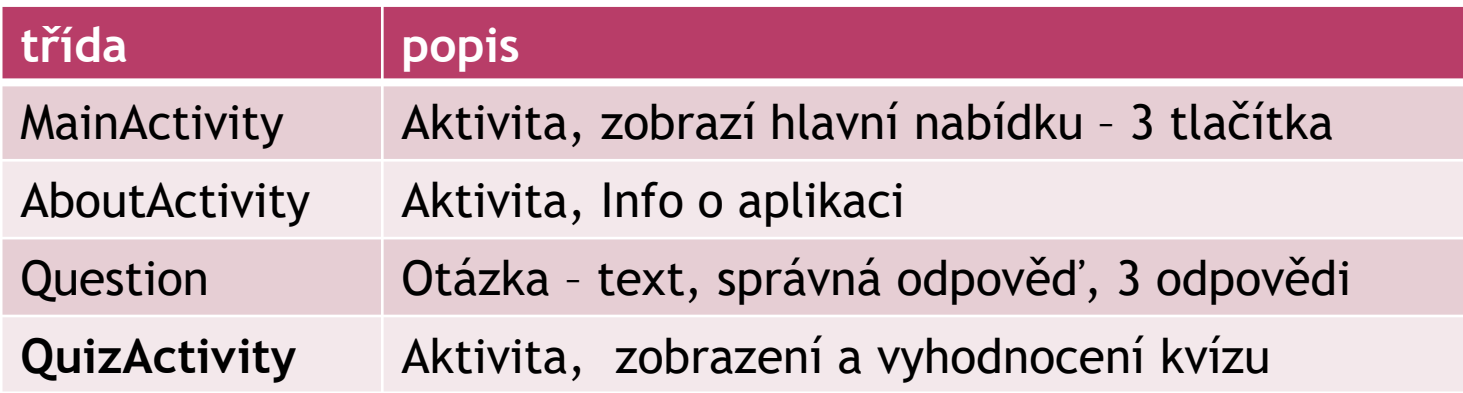

# CASE STUDY - KVÍZ

- uložení otázek
	- ArrayList<Question>
	- **všechny otázky uložené v array listu**
- čísla položených otázek
	- Set<Integer> qs = new HashSet<Integer>()
	- ukládá čísla položených otázek, aby se neopakovala při losování čísel
	- použití ve funkci whichQuestion()

# NOTIFIKACE

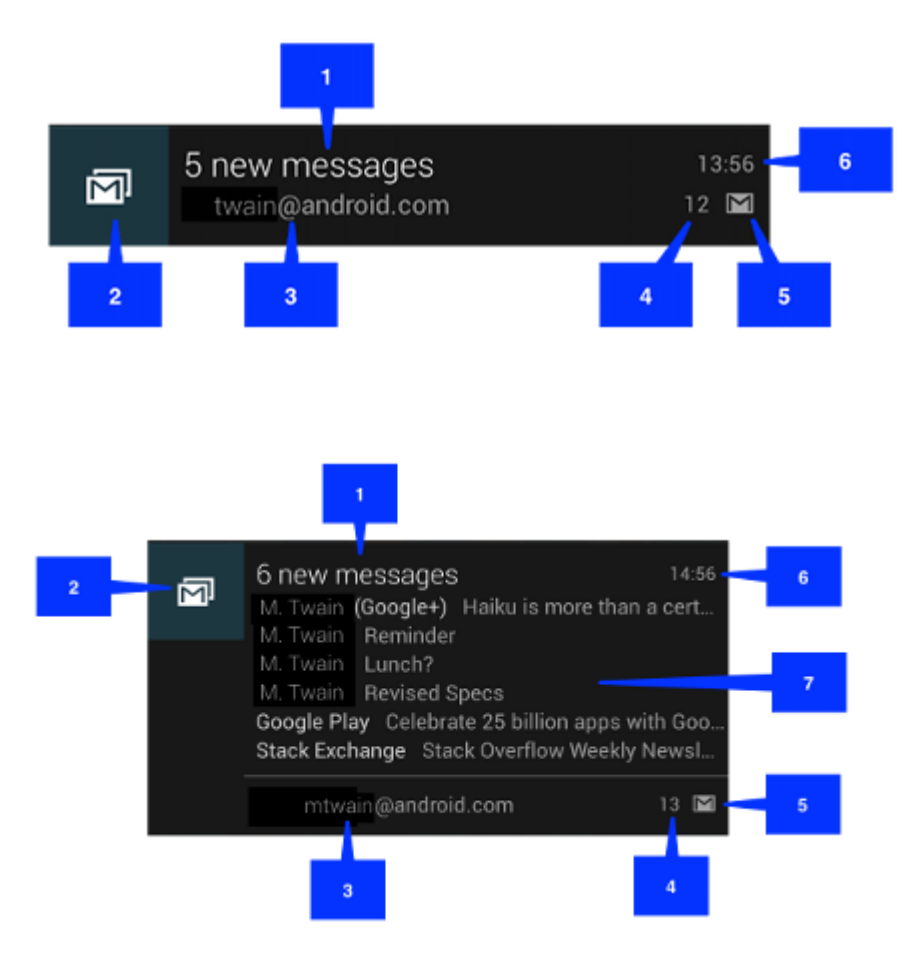

- 1. titulek
- 2. velká ikona
- 3. text
- 4. počet .setNumber()
- 5. malá ikona
- 6. čas notifikace
- 7. podrobné info

obrázky z Android SDK

# NOTIFIKACE

### notifikační objekt

- malá ikona
- titulek
- **u** text
- další volitelné prvky

### notifikační manager

- NotificationManager.notify()
- **Provede notifikaci s příslušným ID**

#### více notifikací od **stejné** aplikace se stejným id = updatuje položku

# NOTIFIKACE A AKCE

- notifikace může obsahovat akce otevření aktivity
- akce je definována jako PendingIntent
- nastavení akce, když uživatel klikne na notifikaci: nastavit pomocí metody SetContentIntent() notifikačního manageru

# PENDING INTENT

- Běžný intent
	- Vytvořím intent a zavolám startActivity()

### • Pending intent

- Chci něco udělat v budoucnu
- Nedělám to hned, tj. nevolám startActivity
- Vytvořím pending intent a předám ho cizí aplikaci (NotificationManager, AlarmManager, HomeScreen,…) která jej vykoná

#### Podrobnější vysvětlení:

[http://stackoverflow.com/questions/2808796/what-is](http://stackoverflow.com/questions/2808796/what-is-pending-intent)pending-intent

# PENDING INTENT

A PendingIntent is a token that you give to a foreign application (e.g. NotificationManager, AlarmManager, Home Screen AppWidgetManager, or other 3rd party applications), which allows the foreign application to use your application's permissions to execute a predefined piece of code.

If you give the foreign application an Intent, and that application sends/broadcasts the Intent you gave, they will execute the Intent with their own permissions. But if you instead give the foreign application a PendingIntent you created using your own permission, that application will execute the contained Intent using your application's permission.

Regular Intent -> DOES NOT REQUIRE PENDING INTENT TO BE MADE

Pending Intent -> REQUIRES A REGULAR INTENT TO BE CREATED

Intents are of two types- Explicit and Implicit

Citace z odkazu na předchozím slidu

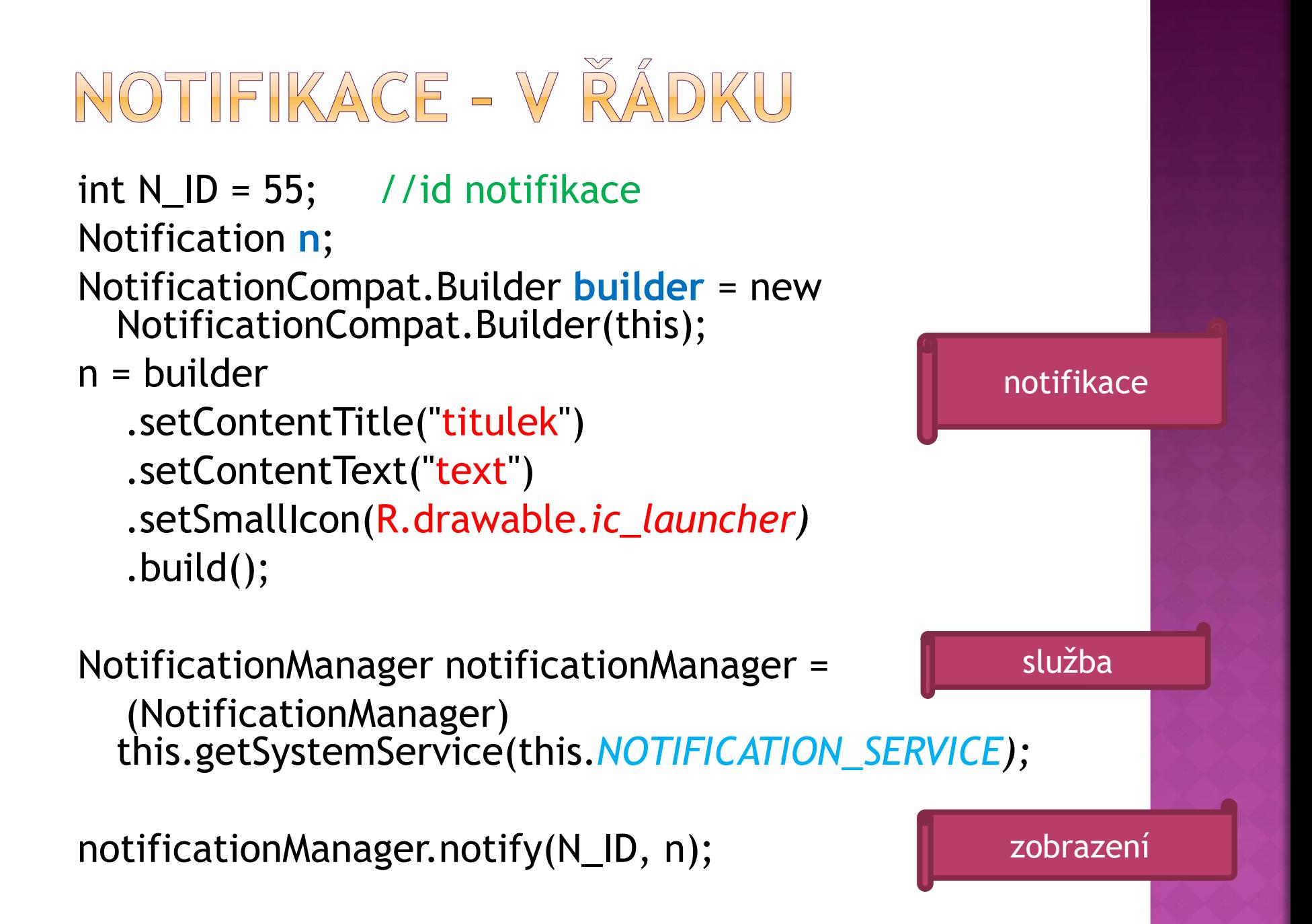

# NOTIFIKACE

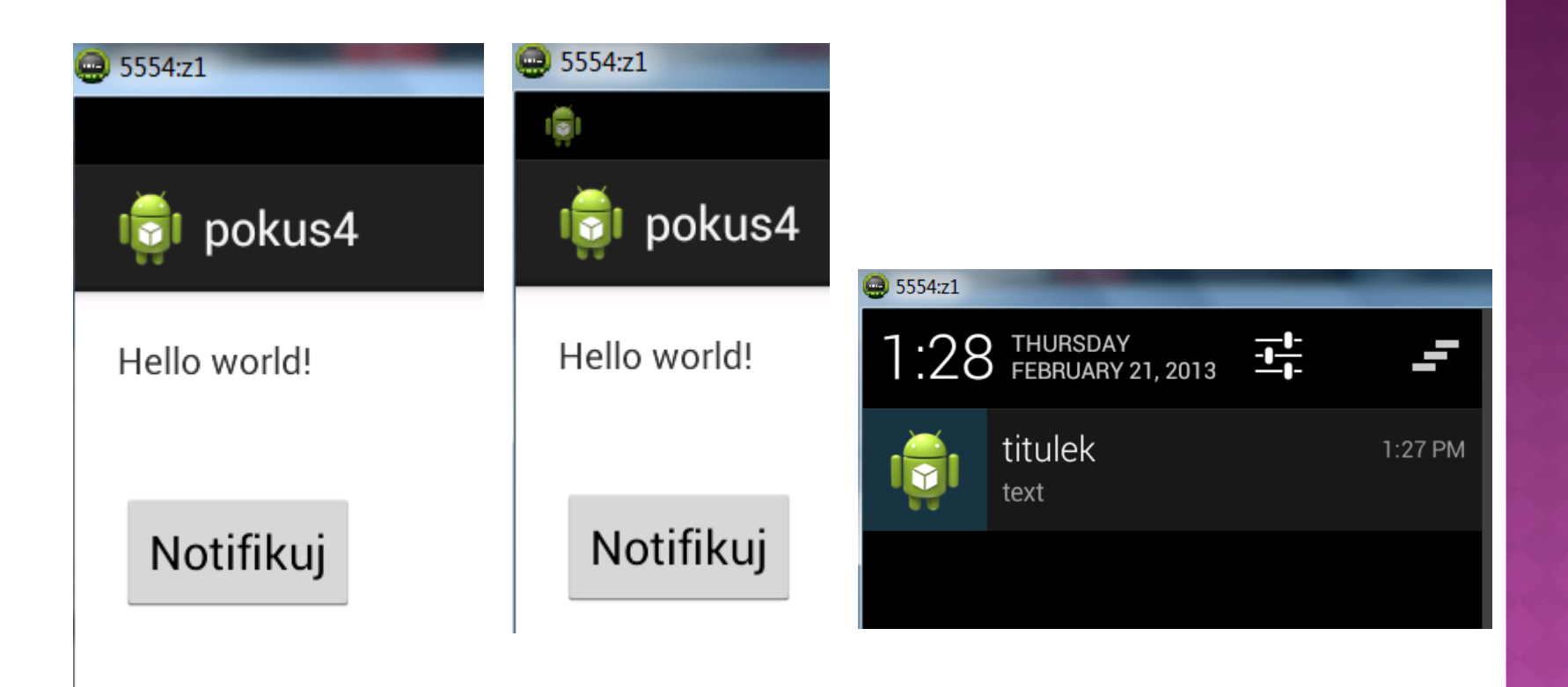

http://www.zdrojak.cz/clanky/vyvijime-pro-android-notifikacebroadcast-receivery-a-internet/

# POZNÁMKA - VYUŽITÍ PENDING INTENTU

- na Android 2.x bez PendingIntentu nezobrazil notifikaci !!
- chceme např. když klepneme na notif. zpátky do Aktivity
- Místo emptyIntent můžeme dát vlastní akci, např. otevřít webovou stránku

final Intent emptyIntent = new Intent();

PendingIntent pi = PendingIntent.*getActivity(this, 0,* emptyIntent, PendingIntent.*FLAG\_UPDATE\_CURRENT);*

*… do Builderu přidat:* **.setContentIntent(pi).**build();

# DALŠÍ MOŽNOSTI NOTIFIKACE

#### **zvuk:**

```
n.defaults |= Notification.DEFAULT_SOUND;
nebo
```
n.sound = Uri.parse("*file:///myfilepath/mysound.mp3*");

```
vibrace:
n.defaults |= Notification.DEFAULT_VIBRATE;
nebo
{delay, length of vibration, delay, length of vibration, …}
long[] vibration = {0,100,100,100};
n.vibrate = vibration;
```
[http://chrisrisner.com/31-Days-of-Android--Day-](http://chrisrisner.com/31-Days-of-Android--Day-16%E2%80%93Notifications)16%E2%80%93Notifications

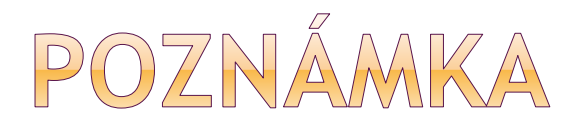

notification.sound = Uri.parse("android.resource://"

+ context.getPackageName() + "/" + R.raw.sound\_file);

# DALŠÍ MOŽNOSTI NOTIFIKACE

#### **LED dioda:**

n.defaults |= Notification.DEFAULT\_LIGHTS;

#### nebo

// červená 1s on a pak 1s off n.ledARGB = 0xffff0000; // alfa, red, green, blue n.ledOnMS = 1000; // 1s on n.ledOffMS = 1000; // 1s off n.flags |= Notification.FLAG\_SHOW\_LIGHTS;

# TUTORIÁLY LARSE VOGELA

<http://www.vogella.com/tutorials/AndroidNotifications/article.html>

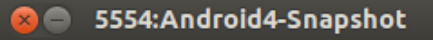

 $5:48$  THURSDAY  $\frac{11}{11}$ 

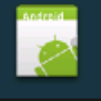

New mail from test@gm: 5:48 PM A PendingIntent is a token that you give to another application (e.g. Notification Manager, Alarm Manager or other 3rd party applications), which allows this other application to use the permissions of your application to execute a predefined piece of code.T...

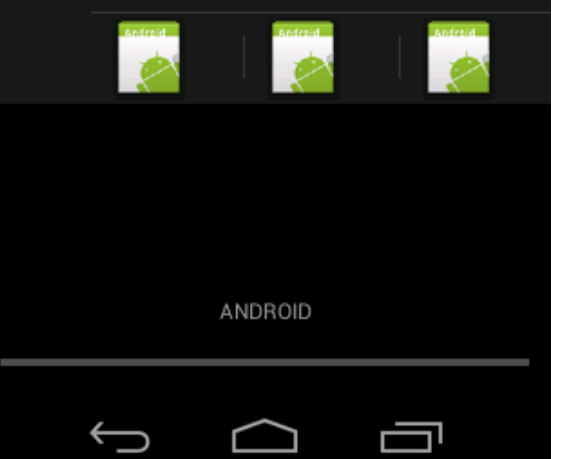

#### akční tlačítka v notifikaci jako id notifikace - aktuální čas ©

```
// prepare intent which is triggered if the
// notification is selected
```

```
Intent intent = new Intent(this, NotificationReceiver.class);
// use System.currentTimeMillis() to have a unique ID for the pending intent
PendingIntent pIntent = PendingIntent.getActivity(this, (int) System.currentTimeMillis(), intent, 0);
```

```
// build notification
// the addAction re-use the same intent to keep the example short
Notification n = new Notification.Builder(this).setContentTitle("New mail from " + "test@gmail.com")
        .setContentText("Subject")
        .setSmallIcon(R.drawable.icon)
        .setContentIntent(pIntent)
        .setAutoCancel(true)
        .addAction(R.drawable.icon, "Call", pIntent)
        .addAction(R.drawable.icon, "More", pIntent)
        .addAction(R.drawable.icon, "And more", pIntent).build();
```

```
NotificationManager notificationManager =
```

```
(NotificationManager) getSystemService(NOTIFICATION SERVICE);
```

```
notificationManager.notify(0, n);
```
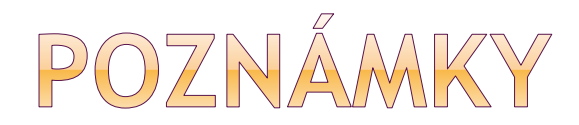

#### **Android Builder classes**

**Notification. Builder** – This class was added in Android 3.0 Honeycomb [API 11]. So if you need to support older SDK's you will need to use Notification Compact instead.

Notification Compat. Builder - This class is in the version 4 Support Library (compatible Android 1.6 and up).

#### **NotificationCompat.Builder**

The NotificationCompact.Builder, similar to other class builders, provides an interface that is used to create a Notification object. NotificationCompact. Builder help you constructing the typical notification layouts. On platform versions that don't offer expanded notifications, methods that depend on expanded notifications have no effect.

**Zdroj:** https://trinitytuts.com/notification-using-notificationcompatbuilder-in-android/

# LOGOVÁNÍ PRO VÝVOJÁŘE

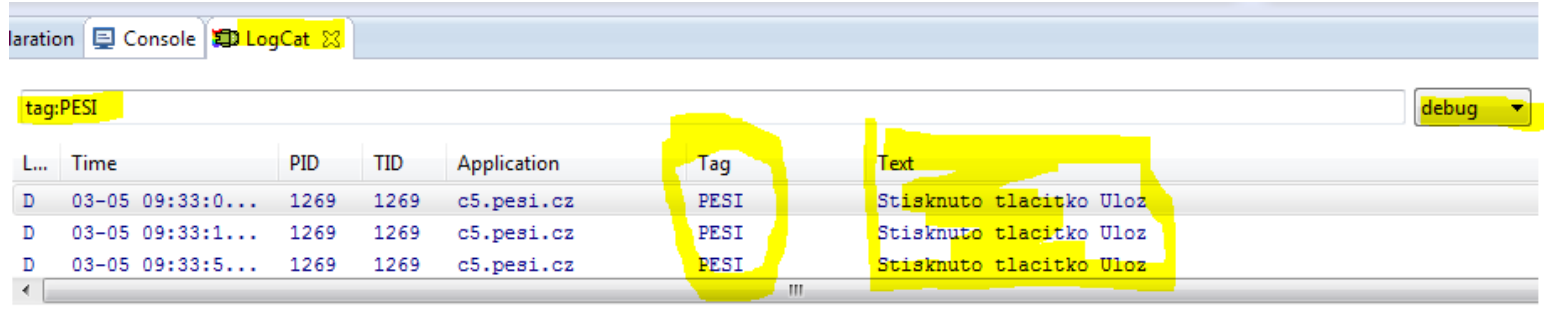

#### zobrazení v okně LogCat

Log.*d("button1\_click", Integer.toString(5));* Log.*d("PESI", "Až sem to jde"); Log.v(TAG, TEXT);*

*Log.v, Log.d, Log.i, Log.w, Log.e, Log.a Verbose, debug, info, warn, error, assert*

UI: WEBOVÝ PROHLÍŽEČ widget **WebView** - webový prohlížeč

metoda **loadUrl**("http://m.idnes.cz")

**·** jakou webovou stránku zobrazit

 vyžádat v manifestu právo přístupu k Internetu: <uses-permission android:name="android.permission.INTERNET " />

# WEBVIEW - KDE DEFINOVAT

- v XML popisu layoutu
	- podobně jako např. tlačítko

• celé okno aktivity jako WebView:

### *v metodě onCreate() {*

*…*

*}*

*WebView webview = new WebView(this); setContentView(webview);*

> aplikace má vlastní cache, cookie store, požadavky otevřít nové okno z prohlížeče ignorovány

#### pokud v manifestu není vyžádáno právo přístupu na Internet

第 祖 9:48

#### **MKZA webProhlizec1**

Pokusny webovy prohlizec

#### Web page not available

The Web page at http://m.idnes.cz/ might be temporarily down or it may have moved permanently to a new web address.

#### Here are some suggestions:

- Check to make sure your device has a signal and data connection
- Reload this web page later.
- View a cached copy of the web page from Google

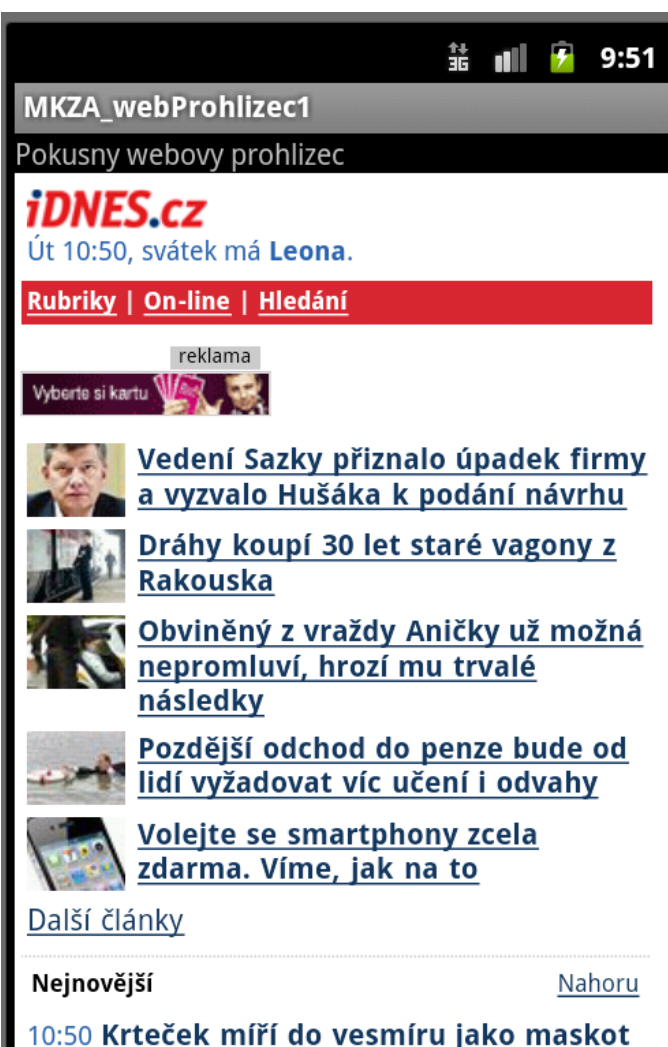

na poslední misi Endeavouru

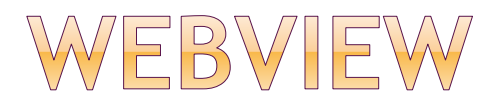

- **povolení JavaScriptu:** prohlizec.getSettings().setJavaScriptEnabled(**true);**
- **zobrazení webové stránky:** prohlizec.**loadUrl**("http://m.idnes.cz");
- **zobrazení lokálního html kódu:**

prohlizec.loadData(řetězec, MIME type, kódování); prohlizec.loadData("<html><body><h1>Ahoj,</h1> svete!</body></html>", "text/html" ,"UTF-8")**MKZA webProhlizec1** 

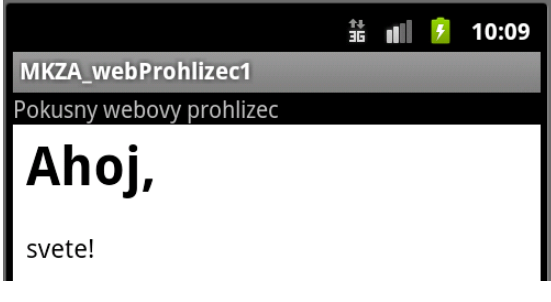

# WEBVIEW - NOVÉ OKNO

#### Viz:

### http://stackoverflow.com/questions/55617 [09/opening-webview-not-in-new-browser](http://stackoverflow.com/questions/5561709/opening-webview-not-in-new-browser)

Ya. You must implement WebViewClient Class and Override shouldOverrideURLLoading() method in this class.

Why ? Because webview just open your "exactly link", if that link redirect other links, android will open default browser for this action.

In your example, as you know, when you connecting to google.com google will redirects to google at your country. Example, if you are in China, google will go to google.com.cn, if in Vietnam, will be google.com.vn.

## WEBVIEW - NAVIGACE

- k dispozici jsou metody pro pohyb v prohlížeči:
- 
- 
- goForward()
- 

canGoBack()

…

- reload()  $\sqrt{7}$  znovu načte akt. URL ● goBack() //back v historii WebView
- clearCache() // cache je per-aplikaci // parametr, zda jen RAM nebo
	- // i diskovou
- clearHistory() // vyčistí back-forward list

## WEBVIEW - VLASTNOSTI

### • prohlizec.getSettings()

.setTextZoom(int) //default je 100 .setJavaScriptEnabled() //default je false .setUserAgentString(String)

#### prohlizec.setWebViewClient (..)

- odchytávat různé další notifikace a události a využít tak prohlížeč jako UI
- vždy prostudovat metody dle SDK dokumentace <http://developer.android.com/reference/android/webkit/WebViewClient.html>
- prohlizec.setWebChromeClient() //JS dialogy atd.

# WEBVIEW - DALŠÍ PODROBNOSTI

 [http://chrisrisner.com/31-Days-of-Android--](http://chrisrisner.com/31-Days-of-Android--Day-18%E2%80%93The-Webview) Day-18%E2%80%93The-Webview

 [http://www.giantflyingsaucer.com/blog/?p=1](http://www.giantflyingsaucer.com/blog/?p=1331) 331 -- ukázat kód

 puštění kódu z JavaScriptu podobným způsobem fungují frameworky jako je PhoneGap

# WWOLÁNÍ WEBOVÉHO PROHLÍŽEČE ("VELKÝ PROHLÍŽEČ")

spuštění plnohodnotného prohlížeče pomocí intentu:

Uri uri = Uri.parse("http://www.zive.cz"); Intent intent = new Intent(Intent.ACTION\_VIEW, uri); startActivity(intent);

UKLÁDÁNÍ DAT jak uložit persistentní data

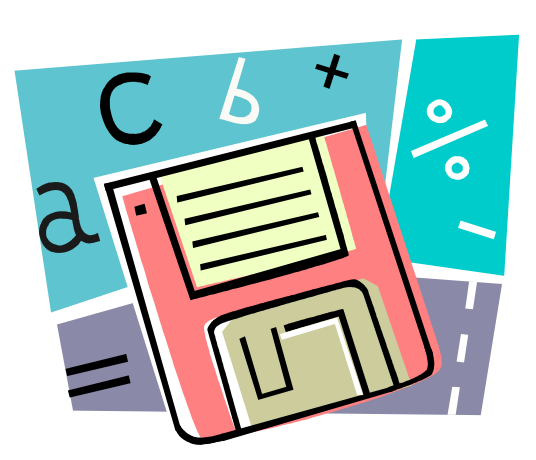

### **sdílené preference**

pár (klíč, hodnota)

- **vnitřní úložiště**
	- v paměti zařízení
- **externí úložiště**
	- sdílené vnější úložiště (SD karta)
- **SQLite databáze**
- **síťové spojení**

# POZNÁMKA - STACK OVERFLOW

- **Internal Storage:** is storage that is not accessible by the user, except via installed apps (or by rooting their device). Example: data/data/app\_packageName
- **Primary External Storage:** In built shared storage which is "accessible by the user by plugging in a USB cable and mounting it as a drive on a host computer". Example: When we say Nexus 5 32 GB.
- **Secondary External Storage:** Removable storage. Example: SD Card.

### ANDROID 6 - ADAPTABLE STORAGE

- Např. SD karta, kryptovaná a chovající se jako interní úložiště
- Pracuje jen s jedním androidím zařízením
- Lze na něj ukládat aplikace, když to vývojář povolí (android:installLocation atribut)
- Nově instalované aplikace na úložiště s nejvíce volným místem
- Uživatel může v nastavení přesouvat
- Výrobce telefonu nemusí podporovat (obava o rychlost apod.)

ODKAZ NA DALŠÍ INFORMACE

[https://source.android.com/devices/storage/inde](https://source.android.com/devices/storage/index.html) x.html

- Od Androidu 1.0 vyžadoval WRITE\_EXTERNAL\_STORAGE
- Od Android 4.1 dále READ\_EXTERNAL\_STORAGE
- Od Android 4.4 i bez práva WRITE\_EXTERNAL\_STORAGE může přistupovat aplikace s package name com.example.foo do Android/data/com.example.foo/

## CO KAM INSTALOVAT?

#### o http://developer.android.com/guide/topics/ data/install-location.html

for your application with the android: installLocation manifest attribute. If you do not declare this attribute, your application will be installed on the internal storage only and it cannot be moved to the external storage.

To allow the system to install your application on the external storage, modify your manifest file to include the

android: installLocation attribute in the <manifest> element, with a value of either " preferExternal " or " auto". For example:

<manifest xmlns:android="http://schemas.android.com/apk/r android:installLocation="preferExternal"  $\ldots$ 

# INSTLACE APLIKACE NA EXTERNÍ ÚLOŽIŠTĚ

When your application is installed on the external storage:

- There is no effect on the application performance so long as the external storage is mounted on the device.
- The lapk file is saved on the external storage, but all private user data, databases, optimized .dex files, and extracted native code are saved on the internal device memory.
- The unique container in which your application is stored is encrypted with a randomly generated key that can be decrypted only by the device that originally installed it. Thus, an application installed on an SD card works for only one device.
- The user can move your application to the internal storage through the system settings.

Warning: When the user enables USB mass storage to share files with a computer or unmounts the SD card via the system settings, the external storage is unmounted from the device and all applications running on the external storage are immediately killed.

# VNITŘNÍ ÚLOŽIŠTĚ

- soubory jsou soukromé pro naší aplikaci
- další aplikace se k nim nedostanou
- při odinstalaci aplikace odstraněny

- soubory v .apk
- soubory vytvořené naší aplikací

## SOUBORY V APK

### soubory **přibalené** k naší aplikaci (*.apk*)

- nelze data upravovat ! (jen při aktualizaci aplikace na novou verzi)
- při vývoji dáme do složky /res/raw
- InputStream ins  $=$ getResources().openRawResource(R.raw.file1)
- Případně do složky assets v Aktivitě: getAssets().open("my\_file.txt") ve Fragmentu: getActivity().getAssets().open("my\_file.txt")
### SOUBORY VYTVOŘENÉ APLIKACÍ

- využití *openFileOutput(), openFileInput()*
- lze zadat pouze název souboru, nikoliv cestu k něm
	- pokud 2 aplikace soubor ahoj.txt => 2 různé soubory

```
String FILENAME = "ahoj.txt";
String retezec = "Ulozeno v Androidu";
FileOutputStream fos = 
   openFileOutput(FILENAME, Context.MODE_PRIVATE);
fos.write(retezec.getBytes());
fos.close();
```
čtení analogicky: *openFileInput(), read(), close()* 

### KDE JSOU ULOŽENY?

#### Android Device Monitor

všimněte si kromě adresáře files i adresáře cache

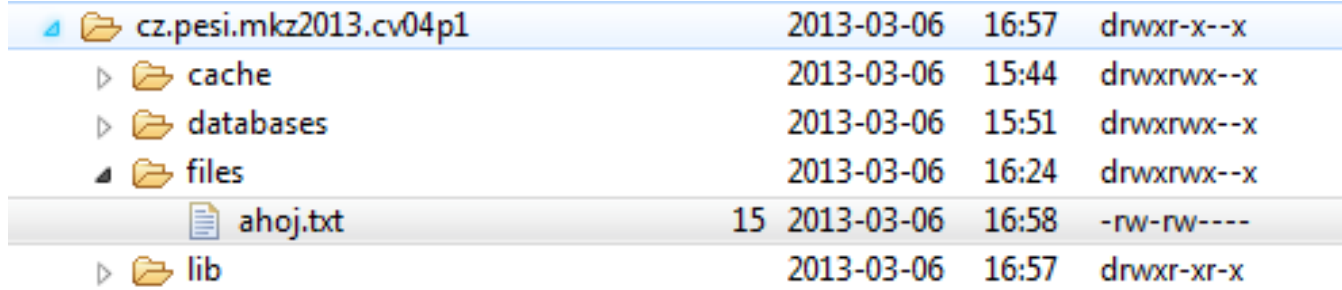

```
C:\sw\android-sdk-windows\platform-tools>adb start-server
C:\sw\android-sdk-windows\platform-tools>adb shell<br># cd /data/data/cz.pesi.mkz2013.cv04p1/files<br>cd /data/data/cz.pesi.mkz2013.cv04p1/files
   1s
 ١s
ahoj.txt
# cat ahoj.txt
cat ahoj.txt<br>pokusna radka77#
```
### VNITŘNÍ ÚLOŽIŠTĚ - PŘÍKLAD

#### **public void Uloz(View v) {**

```
FileOutputStream fos;
String retez;
String FILENAME = "ahoj.txt";
retez = new String(editText1.getText().toString());
try {
fos = openFileOutput(FILENAME, Context.MODE_PRIVATE);
fos.write(retez.getBytes());
```

```
fos.close();
```

```
\} catch (Exception e) \{ \}}<br>}
```
### VNITŘNÍ ÚLOŽIŠTĚ – PŘÍKLAD

```
public void Nacti(View v) {
```

```
FileInputStream fis;
byte [] buffer = new byte[1024];
String vysledek;
```

```
String FILENAME = "ahoj.txt";
```

```
try {
  fis= openFileInput(FILENAME);
  fis.read(buffer);
  fis.close();
```

```
vysledek = new String(buffer);
editText2.setText(vysledek);
```

```
\} catch (Exception e) \{ \}}
```
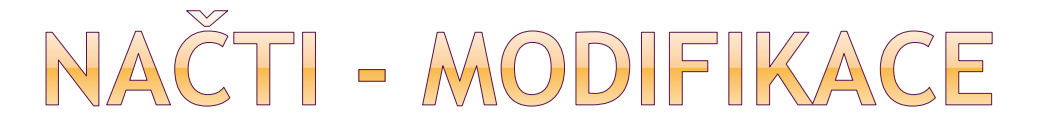

BufferedReader inputReader = new BufferedReader(new InputStreamReader( openFileInput("**s1.txt**")));

String inputString;

```
StringBuffer stringBuffer = new StringBuffer();
```
while ((inputString = inputReader.readLine()) != null) {

```
stringBuffer.append(inputString + "\n");
```
}

editText2.setText(stringBuffer.toString());

# MÓDY PŘÍSTUPU K SOUBORU

### **MODE\_PRIVATE**

- **privátní**
- pokud existuje, přepíše

#### ● MODE APPEND

- neexistující vytvoří
- přidává na konec existujícího souboru

### MODE\_WORLD\_READABLE //deprecated API 17

MODE\_WORLD\_WRITABLE //deprecated API 17

FileOutputStream fos = openFileOutput("s1.txt",

Context.MODE\_APPEND | Context.MODE\_WORLD\_READABLE);

## VNITŘNÍ ÚLOŽIŠTĚ – DALŠÍ METODY

### getFilesDir()

- absolutní cesta k našemu úložišti, kde budou vytvářeny soubory přes openFileOutput
- getDir()
	- vytvoří nebo otevře existující adresář uvnitř našeho úložiště

### deleteFile()

- smaže soubor
- **-** Lze také myFile.delete()
- $\odot$  fileList()
	- seznam našich souborů
	- vrací pole řetězců

### GETDIR() - POZNÁMKY

Jak přistupovat k souboru v adresáři, když openFileOutput akceptuje jen název bez cesty? (dle StackOverflow)

File dir = **getDir**("myDir", Context.MODE\_PRIVATE); File myFile = new File(dir, "myFile");

FileOutputStream out = new FileOutputStream(myFile); String hello = "hello world"; out.write(hello.getBytes()); out.close();

#### Práce s daty

Zadejte text:

#### pokusny text pro ulozeni

Přečtený text:

#### pokusny text pro ulozeni

Save

Load

/data/data/c5.pesi.cz/files

Toast.*makeText(this, getFilesDir().getPath(), Toast.LENGTH\_LONG). show();*

# VNITŘNÍ ÚLOŽIŠTĚ - CACHE

- místo persistentního uložení potřebujeme nějaká data jen nakešovat
- v případě nedostatku místa (<1MB) systém smaže
- přesto bychom sami měli po sobě data uklidit
- 1. File file = new File(this.**getCacheDir**(), "temp.txt");
- 2. file.**createNewFile**();
- 3. FileWriter fw = new FileWriter(file);
- 4. BufferedWriter bw = new BufferedWriter(fw);
- 5. bw.**write**("Hello World");
- 6. bw.newLine();
- 7. bw.close();

A také uživatel může vymazat přes Settings cache aplikace

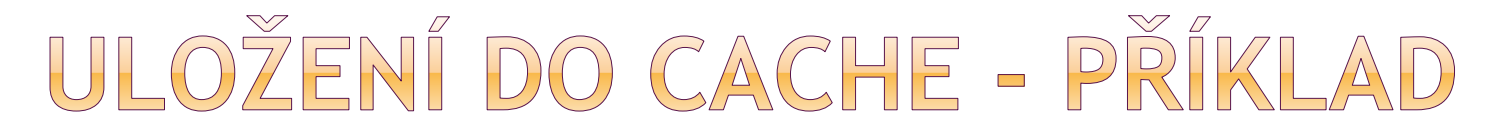

```
public void Uloz_cache(View v) {
```

```
String retez;
String FILECACHE = "pracovni.txt";
File file = new File(this.getCacheDir(),FILECACHE);
retez = new String(editText1.getText().toString());
```

```
try {
   file.createNewFile();
   FileWriter fw = new FileWriter(file);
   BufferedWriter bw = new BufferedWriter(fw);
   bw.write(retez);
   bw.newLine();
bw.close();
```

```
} catch (Exception e) {}
}<br>}
```
# ČTENÍ Z CACHE - PŘÍKLAD

```
public void Nacti_cache(View v) {
  String FILECACHE = "pracovni.txt";
  char \lceil buffer = new char\lceil1024];
  String vysledek;
```
}<br>}

```
File file = new File(this.getCacheDir(), FILECACHE);
try {
 FileReader fr = new FileReader(file);
  BufferedReader br = new BufferedReader(fr); 
  br.read(buffer);
 vysledek = new String(buffer);
 editText2.setText(vysledek);
  br.close();
}
catch (Exception e) \{ \}
```
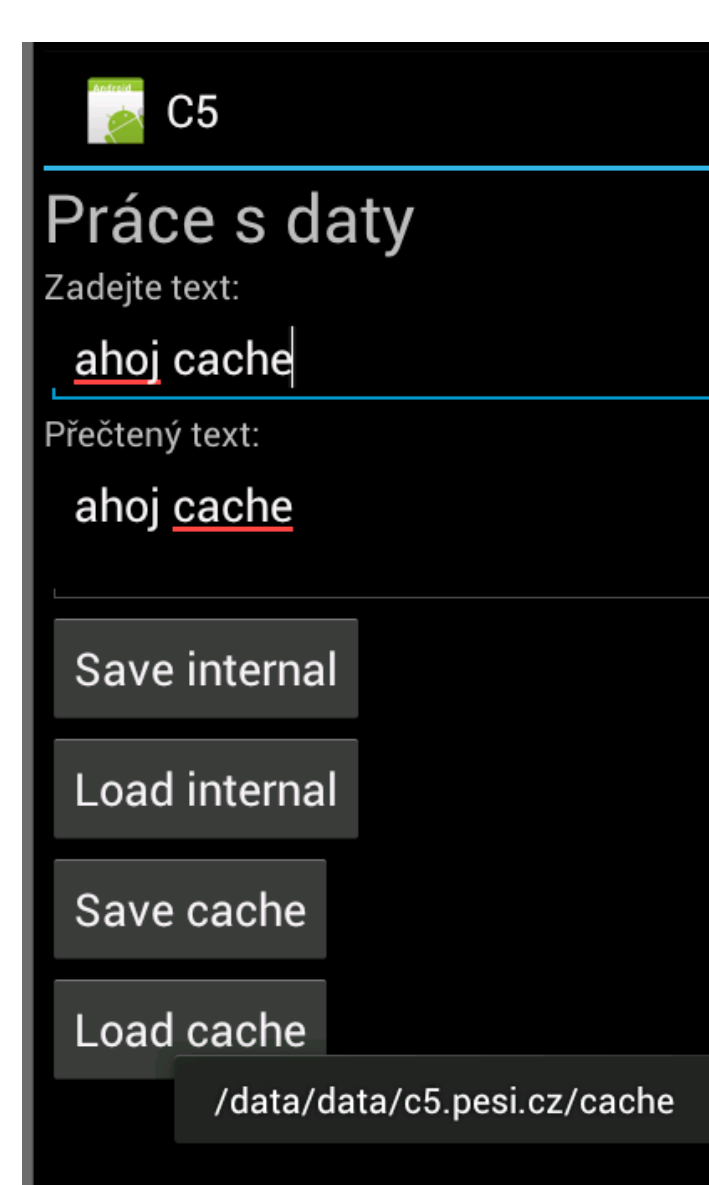

Toast.*makeText(this, getCacheDir().getPath(), Toast.LENGTH\_LONG).show();*

# VNĚJŠÍ ÚLOŽIŠTĚ

#### **sdílené** externí úložiště

- SD karta, ale i interní (non-removable) úložiště!
- **K** souborům přístup i další aplikace
- **Lace je přesunout do PC, smazat bez vědomí atd.**
- <uses-permission android:name= "android.permission.WRITE\_EXTERNAL\_STORAGE"/>

 Pro čtení – většinou není potřeba, ale může se změnit <uses-permission android:name= "android.permission.READ\_EXTERNAL\_STORAGE"/>

při použití zkontrolovat, zda je úložiště připojené

# VNĚJŠÍ ÚLOŽIŠTĚ

- getExternalStorageState()
	- kontrola dostupnosti média

String state = Environment.getExternalStorageState();

if (Environment.MEDIA\_MOUNTED.equals(state)) {

// můžeme číst a zapisovat

} else if

(Environment.MEDIA\_MOUNTED\_READ\_ONLY.equals(state)) { // můžeme pouze číst

} else {

// máme smůlu

}

# SOUBORY NA VNĚJŠÍM ÚLOŽIŠTI

#### • Public files

- Volně dostupné dalším aplikacím, uživateli
- Při odinstalaci aplikace by měli zůstat
- **Vyfocené fotky, stažené soubory**
- getExternalStoragePublicDirectory()

#### Private files

- **Při odinstalaci aplikace by se měli odstranit**
- Jsou na vnějším úložišti, ostatní se na ně tedy můžou dostat, ale nemají pro ně cenu
- getExternalFilesDir()

### VNĚJŠÍ ÚLOŽIŠTĚ - PŘÍSTUP K SOUBORUM

#### getExternalFilesDir()

- $\blacksquare$  API LEVEL  $\gt$  = 8
- **typ podadresáře, který chceme** (DIRECTORY\_MUSIC, DIRECTORY\_RINGTONES, null )
- **·** při odinstalaci aplikace smaže data

#### getExternalStorageDirectory()

- **API LEVEL do 7**
- vrací kořen externího úložiště
- ukládáme do */Android/data/<package\_name>/files/*

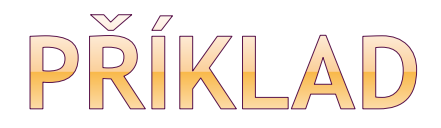

```
File path = 
getExternalFilesDir(Environment.DIRECTORY_PICTURES);
  if (path != null)
     File file = new File(path, "DemoPicture.jpg");
```
# ZÁPIS DO VNĚJŠÍHO ŮLOŽIŠTĚ

String storageState = Environment.getExternalStorageState();

if (storageState.equals(Environment.MEDIA\_MOUNTED)) {

File file = new File(**getExternalFilesDir(null)**, "soubor.txt");

BufferedReader inputReader2 = new BufferedReader( new InputStreamReader(new FileInputStream(file)));

// zde kód na čtení souboru

}

editText2.setText(stringBuffer2.toString());

# VNĚJŠÍ ÚLOŽIŠTĚ

 sdílené soubory – nemazat při odinstalaci aplikace

- veřejné adresáře
	- getExternalStoragePublicDirectory() .. > = API L8

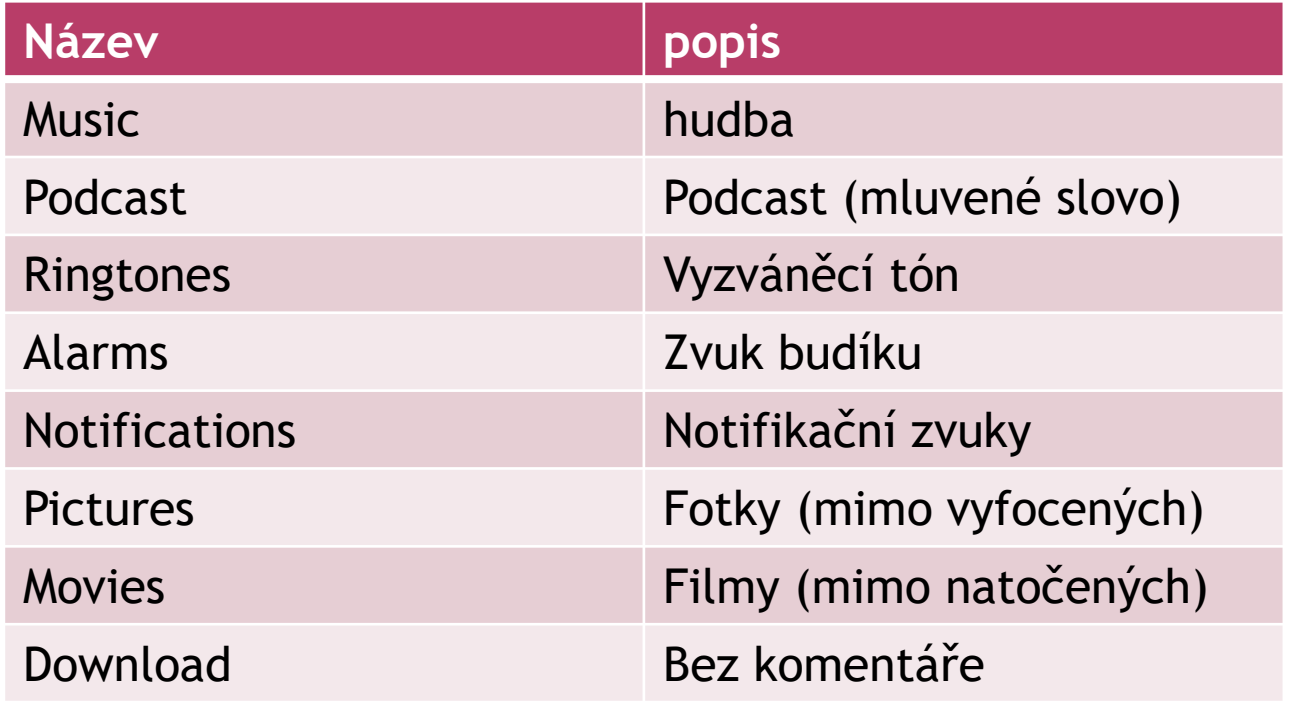

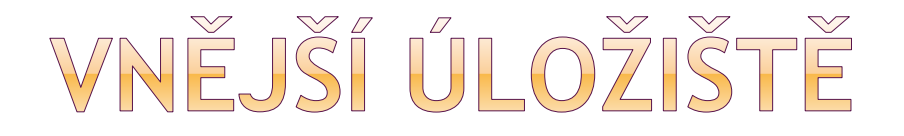

File path = Environment.**getExternalStoragePublicDirectory** ( Environment.DIRECTORY\_PICTURES);

File file = new File(path, "DemoPicture.jpg");

// pokud adresáře neexistují, vytvořit je path.mkdirs();

// a dále pracujeme s file …

## VNĚJŠÍ ÚLOŽIŠTĚ - CACHE

#### **getExternalCacheDir()**

 $\blacksquare$  API LEVEL  $\gt$  = 8

#### ● getExternalStorageDirectory()

- $\blacksquare$  API LEVEL <= 7
- **adresář:**

/Android/data/*<package\_name>*/cache/

### VNĚJŠÍ ÚLOŽIŠTĚ - PŘÍKLAD

File f = new File("/sdcard/file1.txt");

try { RandomAccessFile ra = new RandomAccessFile(f, "rw");

ra.setLength(10 \* 1024 \* 1024); // 10MB

 $\}$  catch (Exception e)  $\{ \}$ 

### VNĚJŠÍ ÚLOŽIŠTĚ

nastavení práva v manifestu

<uses-permission android:name= "android.permission.WRITE\_EXTERNAL\_STORAGE" />

Nenastavení práva se nijak neprojeví při překladu – pouze soubor nebude vytvořen

### VERIFIKACE OBSAHU SD KARTY

#### nástroj adb

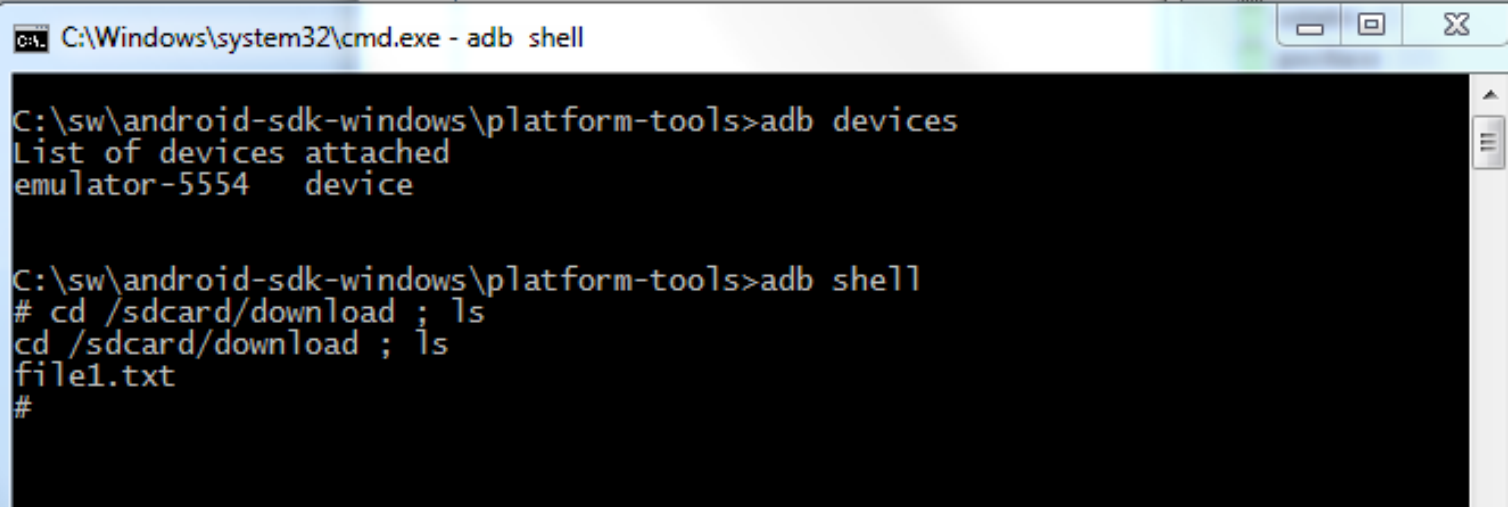

adb devices – vypíše aktivní zařízení adb shell – shell zařízení

- výpis obsahu paměťové karty
- zkontrolujeme, zda je file1.txt k dispozici

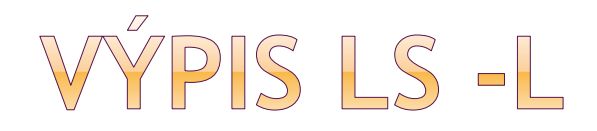

- # ls -l
- ls -l

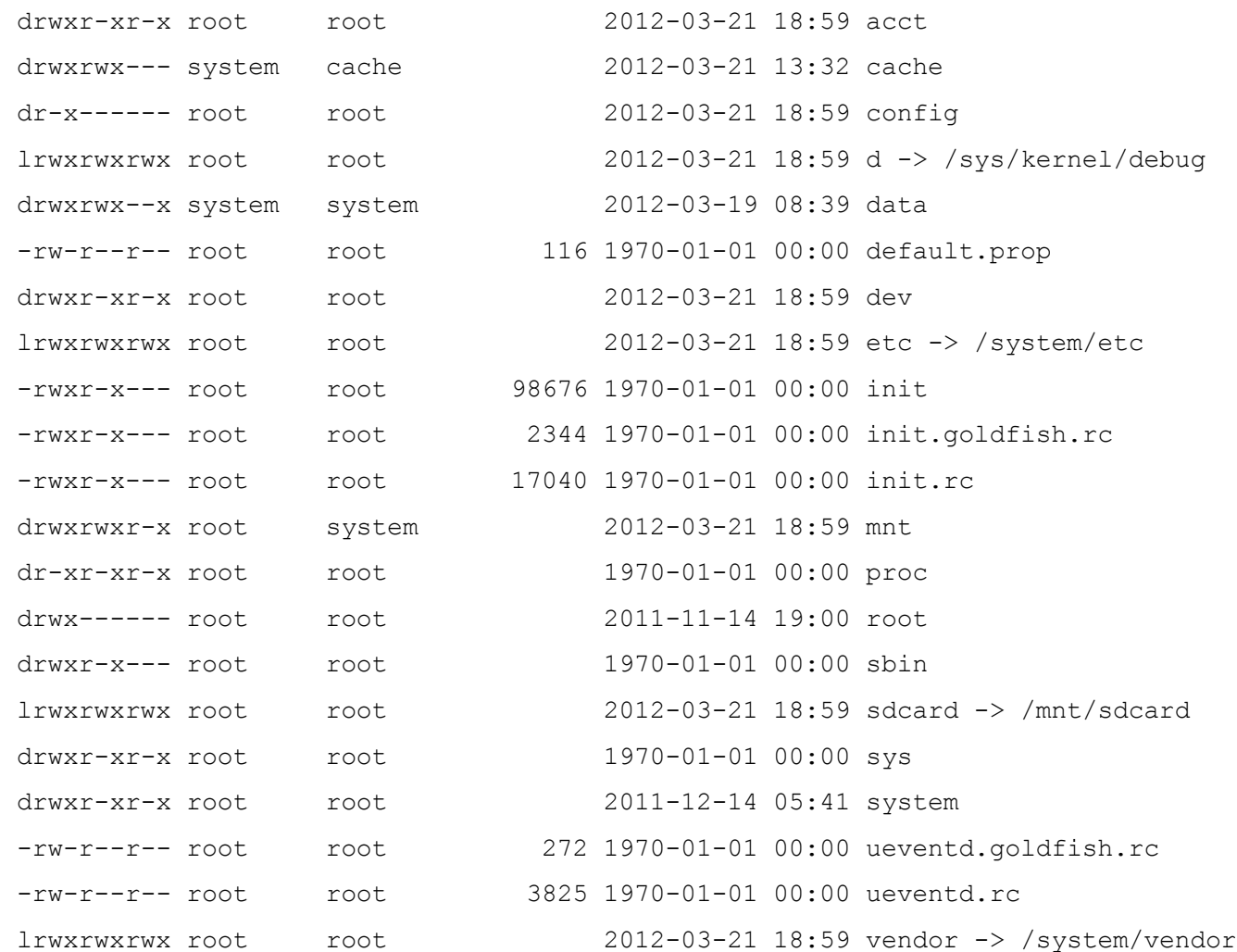

### LS-L/SDCARD

# cd /sdcard cd /sdcard # ls -l

ls -l

d---rwxr-x system sdcard\_rw 2012-03-19 14:42 Alarms d---rwxr-x system sdcard\_rw 2012-03-19 14:42 DCIM d---rwxr-x system sdcard\_rw 2012-03-22 08:06 Download d---rwxr-x system sdcard\_rw 2012-03-19 08:39 LOST.DIR d---rwxr-x system sdcard\_rw 2012-03-19 14:42 Movies d---rwxr-x system sdcard\_rw 2012-03-19 14:42 Music d---rwxr-x system sdcard\_rw 2012-03-19 14:42 Notifications d---rwxr-x system sdcard\_rw 2012-03-19 14:42 Pictures d---rwxr-x system sdcard\_rw 2012-03-19 14:42 Podcasts d---rwxr-x system sdcard\_rw 2012-03-19 14:42 Ringtones

### ADB SHELL - WBRANÉ PŘÍKAZY

mount

**⊙** id

- cat /proc/cpuinfo (ARMv7 processor)
- cat /proc/meminfo
- cat /proc/version

cat /proc/version cat /proc/version Linux version 2.6.29-g46b05b2 (vchtchetkine@vc-irv.irv.corp.google.com) (gcc ver<br>Linux version 2.6.29-g46b05b2 (vchtchetkine@vc-irv.irv.corp.google.com) (gcc ver

id uid=0(root) gid=0(root)

## OVĚŘENÍ INTERNÍHO ÚLOŽIŠTĚ

l – 10 C:\Windows\system32\cmd.exe - adb shell pwd /data/data/c5.pesi.cz  $1s - 1$  $ls -1$ drwxrwx--x app\_42 app\_42 2012-03-21 14:04 cache 2012-03-21 11:42 files drwxrwx--x app\_42  $app_42$ system 2012-03-21 11:26 lib drwxr-xr-x system  $\frac{1}{5}$ -1 files/  $ls -l$  files/ cat files/ahoj.txt ahoj jsem textovy editor a ulozim nejaky obsah souboru interne# # 1s -1 cache/  $\left| \cdot \right|$  -  $\left| \cdot \right|$  cache/ -rw------- app\_42 app\_42 24 2012-03-21 19:01 cache.txt cat cache/cache.txt cat cache/cache.txt ted ukladame do cache

všimněte si cesty: /data/data/c5.pesi.cz/files/ahoj.txt

### DATABÁZE - SQLITE

 vytvoření DB -> přepsat metodu **onCreate** třídy **SQLiteOpenHelper**

- implementace třídy SQLiteOpenHelper **- onCreate()** - vytvoření struktury databáze onUpgrade() – je-li nutné změnit strukturu databáze
- na instanci třídy SQLiteOpenHelper
	- getWriteableDatabase()
	- getReadableDatabase()

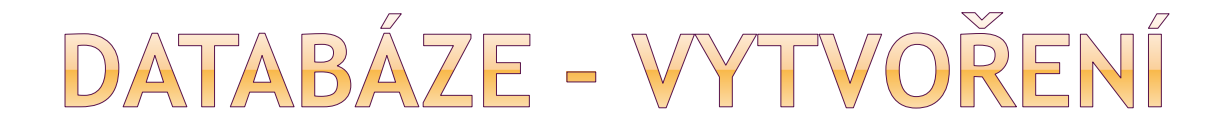

public class DictionaryOpenHelper extends **SQLiteOpenHelper** {

```
private static final int DATABASE_VERSION = 2;
private static final String DICTIONARY_TABLE_NAME = "dictionary";
private static final String DICTIONARY_TABLE_CREATE =
       "CREATE TABLE " + DICTIONARY_TABLE_NAME + " (" +
       KEY_WORD + " TEXT, " +
       KEY_DEFINITION + " TEXT);";
```

```
DictionaryOpenHelper(Context context) {
  super(context, DATABASE_NAME, null, DATABASE_VERSION);
}
```

```
@Override
public void onCreate(SQLiteDatabase db) {
  db.execSQL(DICTIONARY_TABLE_CREATE);
}
```
}

ukázka z Google SDK

DATABÁZE - WTWOŘENÍ podobná ukázka:

public void **onCreate**(SQLiteDatabase sqLiteDB) {<br>{

String createSql = "CREATE TABLE Tabulka " + "(\_id integer primary key autoincrement, " + "name text not null);";

sqLiteDB.**execSQL**(createSql);

}

zdroj: http://chrisrisner.com/31-Days-of-Android--Day-24%E2%80%93Using-SQLite-Databases

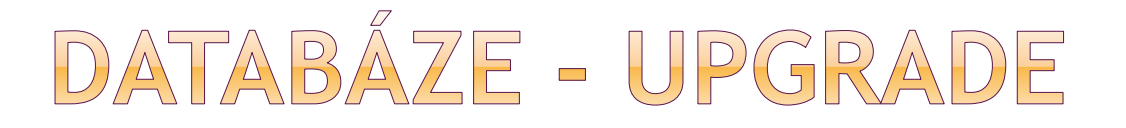

public void **onUpgrade**(SQLiteDatabase sqLiteDB, int oldVersion, int newVersion) {

sqLiteDB.execSQL("DROP TABLE IF EXISTS TABULKA"); onCreate(sqLiteDB); }

- upgrade DB na novější verzi, např. ukládající více informací
- zde pouze tabulku zrušíme a znovu vytvoříme

### DATABÁZE - POUŽITÍ

- DictionaryOpenHelper mDOHelper = new DictionaryOpenHelper(getContext());
- SQLiteDatabase db = mDOHelper.getWritableDatabase();

#### .. **getWritableDatabase**()

- cursor iterace přes záznamy databáze
- viz další přednáška
- [http://developer.android.com/training/basics/data](http://developer.android.com/training/basics/data-storage/databases.html)storage/databases.html

# SITOVE SPOJENÍ

- zde pro doplnění přehledu
- *java.net.\**
- *android.net.\**

s = new **Socket**("**10.0.2.2**", 5678);

PC má loopback **127.0.0.1** chceme-li naše PC kontaktovat z emulátoru, použijeme adresu **10.0.2.2**

reader = new BufferedReader(new InputStreamReader(s.getInputStream())); writer = new PrintWriter(new OutputStreamWriter(s.getOutputStream()));

```
String line;
writer.println("Ahoj, jsem tvuj klient. Věnuj se mi!");
writer.flush();
line = reader.readLine();
tv.setText(tv.getText() + ", "+line);
reader.close();
writer.close();
```
### PREFERENCE

- uložení dat ve tvaru (klíč, hodnota)
- persistentní i po ukončení aktivity
- ukládají se do XML souboru
- typické použití uživatelská konfigurace
	- úroveň obtížnosti hry, high skóre
	- poslední prohlížená stránka
	- vypnutý / zapnutý zvuk
- klíč typu String
- hodnota primitivní datové typy
# PREFERENCE

- pro jednu aktivitu
- sdílené více aktivitami v aplikaci
- (na úrovni aplikací)
- **getPreferences**(*mode*)
	- jen jeden preferenční soubor pro aktivitu
- **getSharedPreferences**(*name, mode*)
	- více preferenčních souborů
- g**etDefaultSharedPreferences**(context)
	- defaultní pro daný kontext (aplikaci)

PREFERENCE -ZÁPIS / ČTENÍ HODNOTY

Zápis:

- 1. zavoláme **edit()** pro získání *SharedPreferences.Editor*
- 2. vložíme hodnoty: putBoolean(), putString(), …
- 3. potvrdíme **commit()**

# **Čtení:**

1. pro čtení:

getBoolean(), getString(), …

## PREFERENCE -PŘÍKLAD Z GOOGLE SDK (1/2)

public class Calc extends Activity { public static final String PREFS\_NAME = "MyPrefsFile";

@Override protected void **onCreate**(Bundle state) { super.onCreate(state);

. . . **// načtení preferencí** SharedPreferences settings = getSharedPreferences(PREFS\_NAME, 0);

}

klíč a defaultní hodnota

boolean silent = settings.**getBoolean**("silentMode", false);

// příklad: nastavíme tichý mód jak byl dříve nastavTichyMod(silent);

nastavíme tichý mód, tak jak byl "posledně"

# PREFERENCE -PŘÍKLAD Z GOOGLE SDK (2/2)

@Override

}<br>}

}

protected void **onStop()**{ super.onStop();

// potřebujeme editor, abychom provedli změny

SharedPreferences settings = getSharedPreferences(PREFS\_NAME, 0);

SharedPreferences.Editor editor = settings.**edit**(); editor.**putBoolean**("silentMode", mSilentMode);

```
// potvrdíme změny
editor.commit();
```
když aplikace během životního cyklu zavolá onStop(), uložíme akutální preference

# EDITOR PREFERENCÍ

- $\odot$  commit()
	- uložení změn
	- důležité, nezapomenout na něj
- clear()
	- **SMAZE všechny preference**
- $o$  remove()
	- smaže jednu preferenci

změní-li aktivita preference, změnu uvidí hned i další části aplikace, např. služba

# PREFERENCE Z XML SOUBORU

- hodnotu preferencí lze také načíst z XML souboru
- Deprecated, PreferenceFragment načte soubory z resource filu

public void **onCreate**(Bundle savedInstanceState) {

....

}

**addPreferencesFromResource**(R.xml.preferences);

# PROSTŘEDÍ PRO SPRÁVU PREFERENCÍ

• v /res/xml

}<br>}

● getDefaultSharedPreferences()

--------------------------------------

 uživatelské rozhraní pro nastavování preferencí dodané Androidem

public class EditPreferences extends PreferenceActivity {

// v onCreate() addPreferencesFromResource(R.xml.preferences);

# PROSTŘEDÍ PRO SPRÁVU PREFERENCÍ

tuto aktivitu pustíme např. z Menu naší aktivity pomocí intentu:

startActivity(new Intent(this, EditPreferences.class);

## TVAR XML SOUBORU

<PreferenceScreen

xmlns:android="http://schemas.android.com/apk/res/android">

<PreferenceCategory

android:title="@string/inline\_preferences">

```
<CheckBoxPreference
       android:key="checkbox_preference"
       android:title="@string/title_toggle_preference"
       android:summary="@string/summary_toggle_preference" 
/
```
</PreferenceCategory> </PreferenceScreen>

# NASTAVENÍ PREFERENCÍ

https://androidresearch.wordpress.com/2012/03/09/creating-apreference-activity-in-android/

10:31

 $\blacktriangledown$ 

 $\checkmark$ 

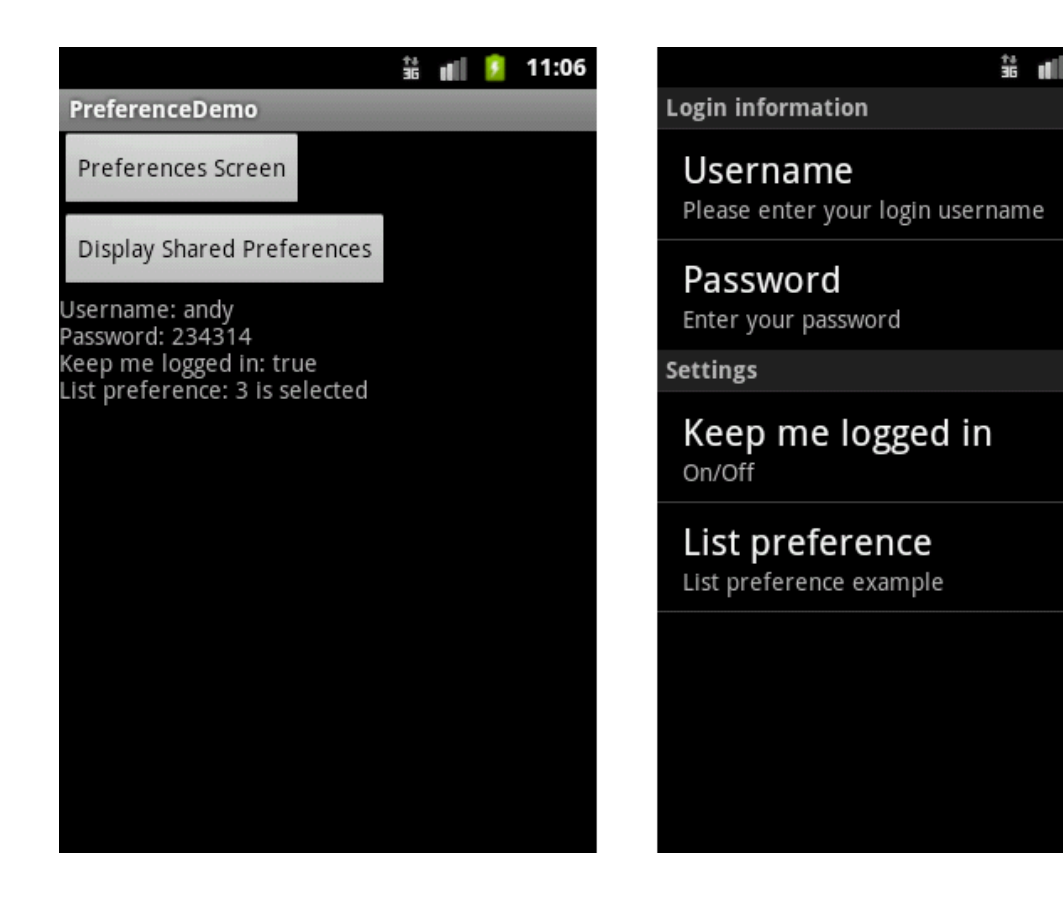

DATA BACKUP

data backup: jen pro info, že něco takového je

 služba umožňující kopírovat data aplikací do **cloudového** úložiště (restore point)

 není určeno pro synchronizaci dat s dalšími klienty, čtení/zápis na požádání, dostupná jen přes API Backup Managera

• cloud storage a transport service se mohou lišit pro různá zařízení => opatrně při ukládání jmen, hesel

# DATA BACKUP

#### musíme implementovat backup agenta

jaká data chceme zálohovat

### volán Backup managerem

- **SPRAVUJE datové transakce s cloudem**
- využívá backup transport
- volán při obnovení dat po reinstalaci
- registrace aplikace, backup service key

I have read and agree with the Android Backup Service Terms of Service (printable version)

Application package name: com.example.android.app

Register

# $\mathsf{HP}$

- 1. Deklarovat backup agenta v manifestu
- 2. registrovat aplikaci s backup službou Google nabízí Android Backup Service můžou být i jiné
- 3. definovat backup agenta rozšířit BackupAgent – onBackup(), onRestore() nebo rozšířit BackupAgentHelper

## DATA BACKUP - MANIFEST

```
<application android:label="MyApplication"
        android:backupAgent="MyBackupAgent">
  ...
  <meta-data 
android:name="com.google.android.backup.api_key"
     android:value="AEdPqrEAAAAIDaYEVgU6DJnyJdBmU7KLH
3kszDXLv_4DIsEIyQ" />
</application>
```
máme-li více aplikací, je třeba registrovat každou zvlášť

# CO LZE ZÁLOHOVAT

- sdílené preference
- o jiné typy objektů

čtení a zápis na interní úložiště není **thread-safe**

(backup agent nesmí číst a zapisovat stejná data ve stejný čas jako jiná naše aktivita)

synchronizované metody v Javě

static final Object[] sDataLock = new Object[0];

**synchronized** (MyActivity.sDataLock) { File dataFile = new File([getFilesDir\(\)](http://developer.android.com/reference/android/content/Context.html), TOP\_SCORES); RandomAccessFile raFile = new RandomAccessFile(dataFile, "rw"); raFile.writeInt(score);

}

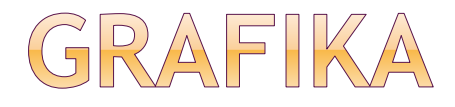

#### 2D grafická knihovna

- balík android.graphics.drawable
- **balík android.view.animation**

#### 3D grafika OpenGL ES 1.0/1.1

API 1 a výše

#### 3D grafika OpenGL ES 2.0

API 8 a výše

#### 3D grafika OpenGL ES 3.0

API 18 a výše

#### 3D grafika OpenGL ES 3.1

API 21 (Android 5) a výše

# **GRAFIKA 2D**

## 1. kreslení uvnitř **View** objektu

- **např.** graf
- **nevyžaduje velký frame-rate (šachy, had)**
- **Android poskytne předdefinovaný Canvas**
- 2. kreslení přímo s využitím **Canvasu**
	- **aplikace potřebuje překreslovat často**
	- **video** hry

# VLASTNÍ WIDGET - VIEW

## rozšíříme třídu **View**

### definujeme callback **onDraw**

- **zde je kód, který vykreslí náš widget**
- **vykreslení by mělo proběhnout rychle, žádné** dlouhé výpočty – vše by mělo být předem připraveno

potřeba překreslit?

Z UI vlákna můžeme zavolat invalidate()

# SURFACEVIEW

- podtřída View
- cílem nabídnout kreslicí plochu sekundárnímu vláknu aplikace; nemusí se čekat, až bude View hierarchie připravená k vykreslení
- v odděleném vláknu spravujeme SurfaceView
- kreslíme do Canvasu jakou rychlostí naše vlákno chce (nemusíme volat *invalidate()* )
- SurfaceHolder.lockCanvas()
- SurfaceHolder.unlockCanvasAndPost()

# WTVOŘENÍ NOVÉHO CANVASU definice s využitím Bitmapy

**Bitmap b = Bitmap.createBitmap(100, 100, Bitmap.Config.ARGB\_8888); Canvas c = new Canvas(b);**

Canvas má vlastní množinu metod drawBitmap(), drawRect(), drawText()

na Canvas lze dát Drawable objekty mají vlastní draw metody, s argumentem Canvas

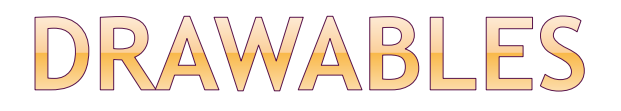

- "něco, co lze nakreslit"
- knihovna pro kreslení tvarů a obrázků
- android.graphics.drawable

#### **Typy Drawable**

BitmapDrawable

ShapeDrawable

PictureDrawable

LayerDrawable

viz http://developer.android.com/guide/topics/graphics/2d-graphics.html

# HW AKCELERACE

povolit / zakázat na různých úrovních

**- Application, Activity, Window, View** 

<application android:hardwareAccelerated="true"> <activity ... /> <activity android:hardwareAccelerated="false" /> </application>

 pokud používáme vlastní prvky, otestovat, zda nedojde k problémům – viz seznam nepodporovaných operací <http://developer.android.com/guide/topics/graphics/hardware-accel.html> **⊙od API 14 defaultně zapnutá** 

View.isHardwareAccelerated(), Canvas.isHardwareAccelerated()

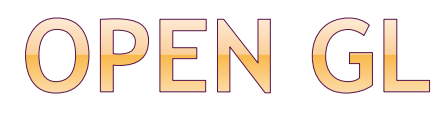

multiplatformní API pro 3D grafiku

podobné J2ME JSR 239, ale rozdíly

OPEN GL **ES** určené pro embedded zařízení

 Android podporuje OpenGL přes framework API i NDK (Native Development Kit)

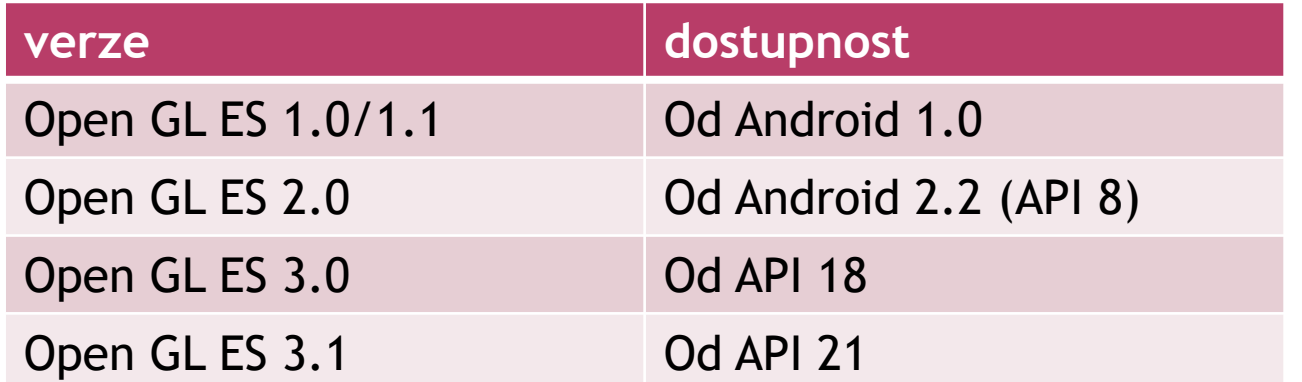

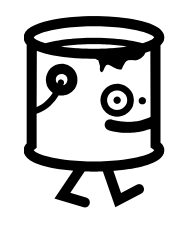

#### Kreslení s využitím vlastního widgetu

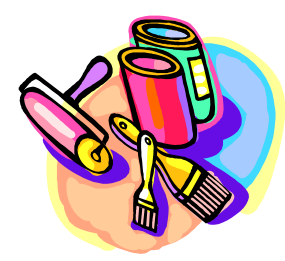

# PŘ.: VLASTNÍ WIDGET

1. public class MujWidget extends View { 2. public MujWidget(Context context) { 3. super(context); 4. setMinimumWidth(100); 5. setMinimumHeight(50); 6. } 7. @Override 8. protected void **onMeasure**(int widthMeasureSpec, int heightMeasureSpec) { 9. setMeasuredDimension( 10. getSuggestedMinimumWidth(), 11. getSuggestedMinimumHeight()); } 12. @Override 13. protected void **onDraw**(Canvas canvas) { odděděné od View minimální rozměry widgetu, nejsou ale garantované

14. canvas.drawColor(Color.*GREEN*);

vlastní kreslení

15. }

# OUŽITÍ WIDGETU

- 1. package cz.pesi.grafikaWidget1;
- 2. import android.app.Activity;
- 3. import android.os.Bundle;
- 4. public class grafikaWidget1 extends Activity {
- 5.
- 6. @Override
- 7. public void **onCreate**(Bundle savedInstanceState) { 8. super.onCreate(savedInstanceState);

2:12

grafikaWidget1

- 9.
- 10. MujWidget widget1 = new MujWidget(this);
- 11. **setContentView**(widget1);
- 12.
- 13. }
- 14. }

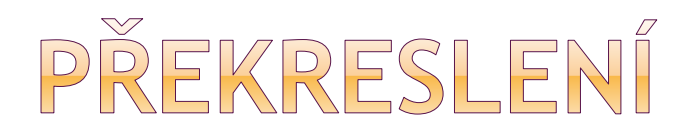

- pokud je potřeba aktuální obrazovku překreslit, zavolá se metoda View **invalidate**
- z non-UI vlákna: postInvalidate
- · událost "překresli" bude přidána do fronty událostí
- při zpracování události zavolá framework metodu **draw** celé *view hierarchie*
- každý člen "vykreslí" sebe a pak zavolá potomka
- draw metoda zavolá **onDraw()**  naše kreslení

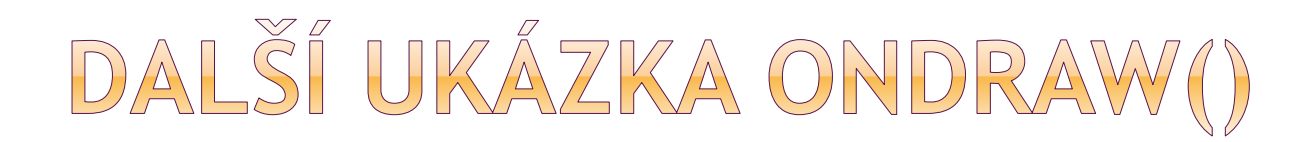

**protected void onDraw(Canvas canvas) {**

canvas.**drawColor**(Color.*WHITE);* Paint paint = **new Paint();**

canvas.**drawLine**(50, 0, 50, 100, paint); canvas.drawLine(0,50,100, 50, paint);

paint.**setColor**(Color.*RED);* paint.**setStrokeWidth**(5); paint.**setAlpha**(255); canvas.drawLine(50, 0, 0, 50, paint); canvas.drawLine(100,50,50,100, paint);

paint.setAlpha(20); canvas.drawLine(50, 0, 100, 50, paint); canvas.drawLine(50,100,0,50, paint);

}

#### styl a barva jak kreslit

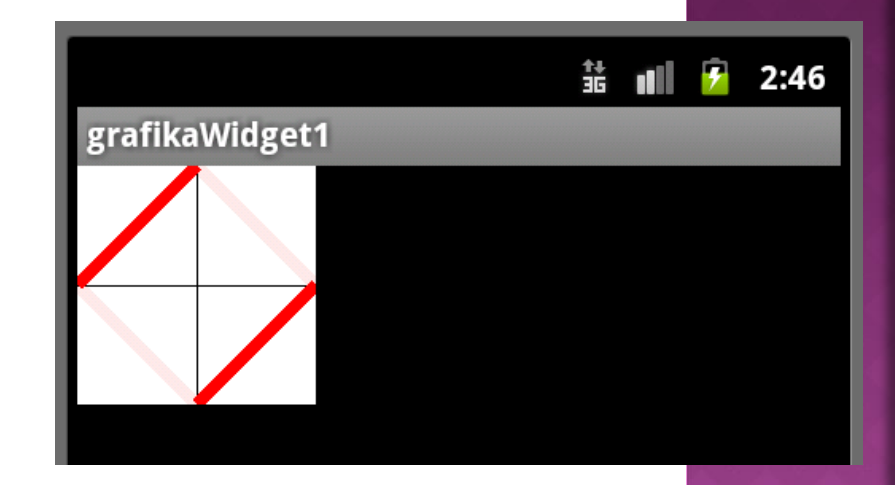

# RENDEROVÁNÍ TEXTU

### • text dany jako String nebo char []

public void drawText(String text, float x, float y, Paint paint)

public void drawText(char[] text, int index, int count, float x, float y, Paint paint)

zobrazení textu lze proložit podél křivky, nebo přímo určit pozici každého znaku

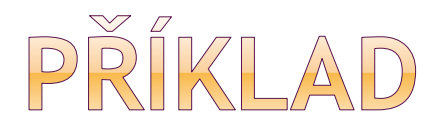

do metody onDraw() přidáno:

paint.setColor(Color.*BLUE);* paint.setTextSize(20); canvas.drawText("MKZ - Android", 50, 120, paint);

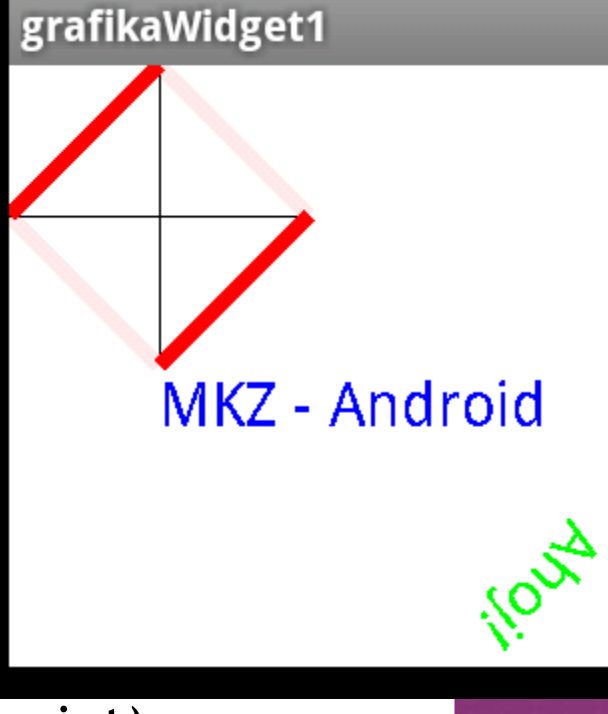

Path path = **new Path();** path.addArc(**new RectF(0, 0, 200, 200), 30, 100);** paint.setColor(Color.*GREEN);* canvas.**drawTextOnPath**("Ahoj!",path, 0, 0, paint);

# UKÁZKOVÁ APLIKACE - KRESLENÍ

### zdroj:

[https://thenewcircle.com/s/post/1036/android\\_2d\\_graphi](https://thenewcircle.com/s/post/1036/android_2d_graphics_example) cs\_example (pozn. pozor na barvu kreslení  $\circledcirc$ )

#### funkcionalita:

- **-** dotykem obrazovky kreslíme "tlustou čáru" (kružnice v jednotlivých bodech dotyku obrazovky)
- zpracováváme událost **OnTouch()**
- ukládáme souřadnice bodů, aby bylo možné kdykoliv vše překreslit

#### vlastní widget DrawView

- **· odděděný od View**
- implementuje rozhraní OnTouchListener
- metoda OnDraw() .. vykreslení
- metoda OnTouch() .. při události dotyku

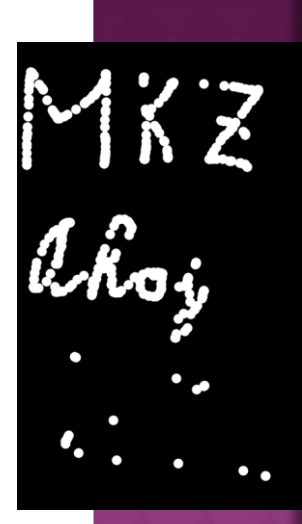

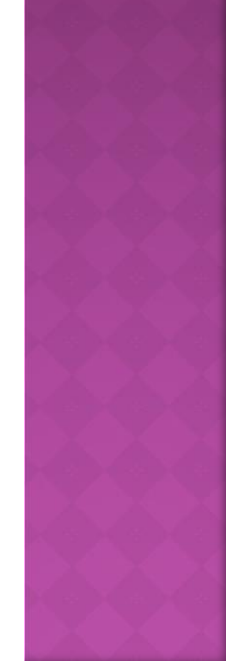

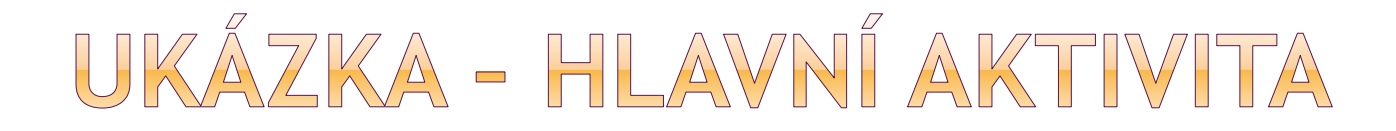

public class **grafika2** extends *Activity* {

DrawView drawView;

@Override

public void **onCreate**(Bundle savedInstanceState) {

super.onCreate(savedInstanceState);

/\* přes celou obrazovku \*/

getWindow().setFlags(WindowManager.LayoutParams.*FLAG\_FULLSCREEN,*  WindowManager.LayoutParams.*FLAG\_FULLSCREEN);* requestWindowFeature(Window.*FEATURE\_NO\_TITLE);*

```
drawView = new DrawView(this);
 setContentView(drawView);
 drawView.requestFocus();
}
```
}<br>}

# UKÁZKA - WIDGET I.

public class DrawView extends View implements OnTouchListener {

List<Point> points = new ArrayList<Point>(); Paint paint = new Paint();

public **DrawView**(Context context) { super(context); setFocusable(true); setFocusableInTouchMode(true);

this.setOnTouchListener(this);

```
paint.setColor(Color.WHITE);
paint.setAntiAlias(true);
```
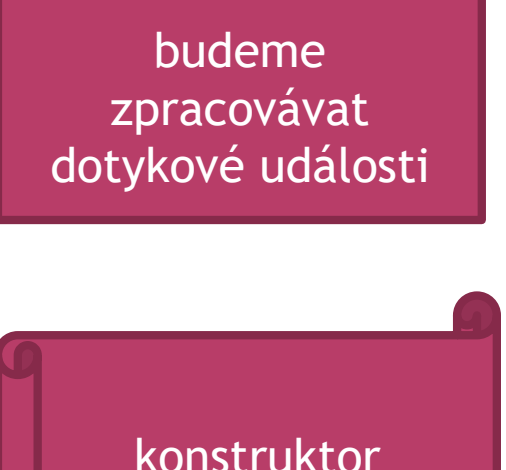

}

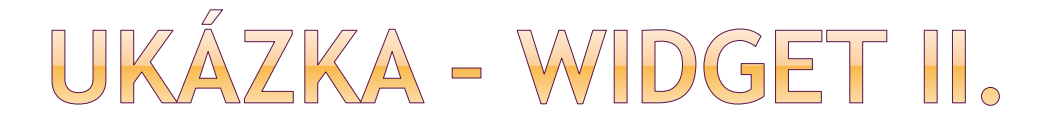

@Override

#### **public void onDraw(Canvas canvas)** {

for (Point point : points)  $\{$ canvas.**drawCircle**(point.x, point.y, 5, paint); }<br>} }<br>} poloměr

> při zavolání metody onDraw() překreslíme všechny uložené body každý bude zobrazen jako malá kružnice

# UKÁZKA - WIDGET III. (!)

}<br>}

**public boolean onTouch(View view, MotionEvent event) {**

// if(event.getAction() != MotionEvent.ACTION\_DOWN) // return super.onTouchEvent(event); Point point = **new Point();** point.x = **event.getX();** point.y = **event.getY();** points.add(point); *invalidate();* return **true**; získání x a y souřadnice události vyžádáme si překreslení

co se stane, pokud odkomentujeme zelené řádky?

# UKÁZKA - WIDGET - TŘÍDA POINT

**class Point** {

}

float x, y;

@Override public String toString() { return  $x +$ ", " + y; }
## LITERATURA

## [https://thenewcircle.com/s/post/1036/android\\_](https://thenewcircle.com/s/post/1036/android_2d_graphics_example) 2d\_graphics\_example příklad aplikace

 <http://developer.android.com/guide/index.html> výchozí materiál